## **Preparing For Taking the Microsoft MO-200 Exam Questions?**

When you are arranging to take the **Microsoft Office Specialist MO-200** Exam Dumps, then you need to get the Microsoft Excel (Excel and Excel 2019) **[MO-200 Questions](https://www.passitcertify.com/microsoft/mo-200-questions.html)** in the PassitCertify. The verified MO-200 PDF Dumps Questions will be proved as the ultimate asset for the MO-200 New Questions preparation.

As we all know that passing the MO-200 Exam will help you in having the perfect position inside the firm. As well as the price within the enhances of **Microsoft Excel (Excel and Excel 2019) MO-200** Certified professionals is actually a plus point for you personally. As with the Microsoft Office Specialist MO-200 Exam Dumps you will be able to acquire your profession to prime.

### **About Microsoft MO-200 Exam Certification Details:**

#### **Vendor: Microsoft**

**Exam Code: MO-200**

**Certification Name: Microsoft Office Specialist**

**Exam Name: Microsoft Excel (Excel and Excel 2019)**

**Number of Questions: 35**

**Promo Code For Microsoft MO-200 Dumps: SAVE35**

**Exam Language: English**

**Exam Duration: 90 mint**

**Exam Format: MCQs**

## **Passitcertify**

# **BIG SURPRISE** Discount **H PASSITCERTIFY FOR OUR INSTANT SUCCESS**

**TRY FREE DEMO** www.passitcertify.com

## **Microsoft MO-200 Exam Questions - Topmost Source for Preparation**

As the MO-200 Exam is definitely the topmost certification exam to pass the Microsoft Excel (Excel and Excel 2019) **[MO-200 Exam Dumps](https://www.passitcertify.com/microsoft/mo-200-questions.html)** you'll have to get the topmost supply for preparation plus the **Microsoft Office Specialist MO-200** Exam can also fulfill this demand. As the MO-200 PDF Dumps Questions presented by the **[PassitCertify](https://www.passitcertify.com/)** has been an exceptional source for the preparation because it has a passing score of almost 100%. Each and every query in the MO-200 Braindumps PDF Questions give you the right insight. You may see this for yourself as you will be in a position to download the demo of the **Microsoft Excel (Excel and Excel 2019) MO-200** Braindumps PDF Questions.

### **Practice for MO-200 New Exam Questions with Microsoft MO-200 PDF Dumps**

If you ever wish to practice for the **Microsoft Excel (Excel and Excel 2019) MO-200** New Exam Dumps Questions, then you can do so with the support from the Microsoft Office Specialist MO-200 PDF Dumps. This MO-200 Practice Test may also be used as a self-assessment tool. You may also get to understand the genuine **Microsoft Office Specialist MO-200** Exam using the assist with the exam ode PDF Dumps as this MO-200 Exam Dumps Questions adhere to precisely the same interface as from the Microsoft Excel (Excel and Excel 2019) MO-200 Exam.

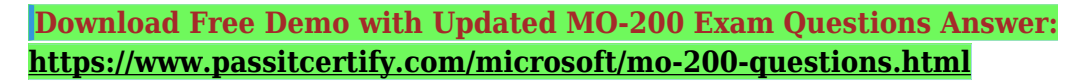

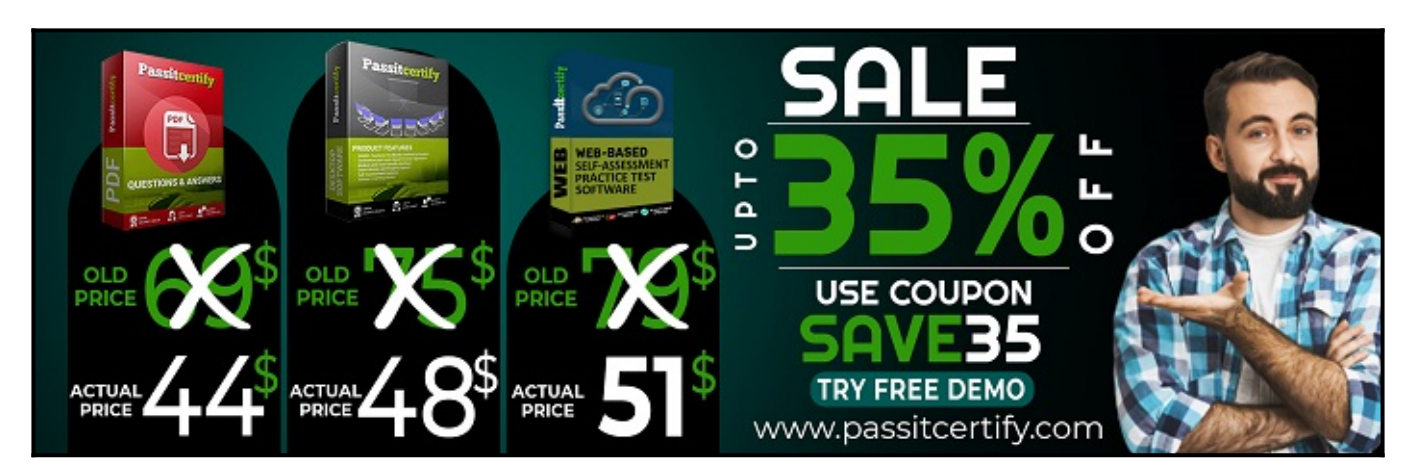

### **Fear the Failure within the Microsoft MO-200 Exam Questions?**

For anybody who is the one particular who fears the failure inside the **Microsoft Office Specialist MO-200** Exam Dumps Questions, then you need to not just as with MO-200 Exam Preparation components you will be able to have the 100% passing guarantee around the MO-200 Braindumps Questions. You can also verify the testimonials with the Microsoft Excel (Excel and Excel 2019) MO-200 Exam Dumps exactly where **[Microsoft Office Specialist Exam](https://www.passitcertify.com/microsoft/pass-microsoft-office-specialist-exam.html)** have shared their knowledge with the MO-200 Dumps Questions. You can also get the MO-200 Exam PDF Dumps with 90 days' free updates tends to make you capable to help keep updated using the happenings within the **Microsoft Excel (Excel and Excel 2019) MO-200** Exam domain.

<https://www.passitcertify.com/>

#### **Question No. 1**

You are updating the sales spreadsheet for an online clothing store.

On the "Quote'' worksheet move the cells E8:F32 up to correct the alignment by deleting cells E7:F7.

**A.** Explanation: Select and press delete on the home tab.

#### **Answer:** A

#### **Question No. 2**

On the ''Prices'' worksheet, apply the Title style to cell A1.

**A.** Explanation: Home Tab/ Styles group/ cell styles

#### **Answer:** A

#### **Question No. 3**

On the ''Orders'' worksheet, filter the table data to display only the orders from ''Alpine SKI House.''

**A.** Explanation: On the data tab, click filter. Display only alpine.

#### **Answer:** A

#### **Question No. 4**

On the ''Prices'' worksheet, in the ''Tax column, enter a formula that multiples the value in the ''Unit Price'' column by cell L2.

• **A.** Explanation:  $=$   $*$ 

#### **Answer:** A

#### **Question No. 5**

On the ''Prices'' worksheet, in the ''inventory Notice'' column, use a function to display ''Low'' if the '' inventory Level % is below 15%. Otherwise, leave the ''Inventory Notice'' blank.

• **A.** Explanation: =IF(inventory level < 15%), "low", ""). Select and drag to apply to other rows

#### **Answer:** A

# **Thank You for Trying the MO-200 PDF Demo...**

## **"To Try Our MO-200 Practice Exam Software Visit URL Below"**

**<https://www.passitcertify.com/microsoft/mo-200-questions.html>**

**Start Your Microsoft MO-200 Exam Preparation**

**[Limited Time 35% Discount Offer] Use Coupon "SAVE35" for a special 35% discount on your purchase.** 

**Test Your MO-200 Preparation with Actual Exam Questions.**

<https://www.passitcertify.com/>